August 2016

# QIAamp® 96 Virus QIAcube® HT Handbook

For automated purification of viral RNA and DNA from human samples using QIAcube HT and QIAcube HT Prep Manager Software

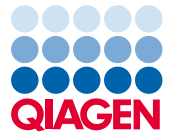

Sample to Insight

## Contents

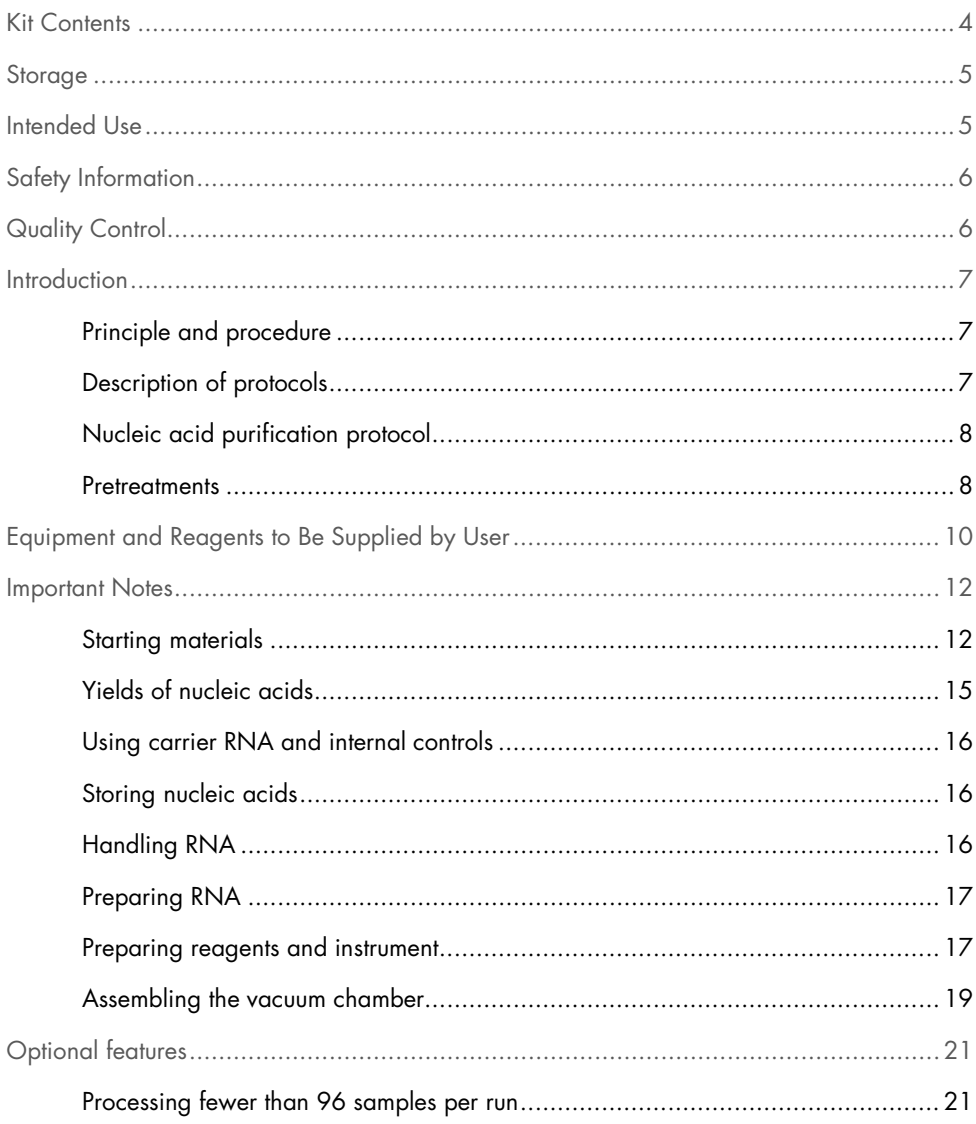

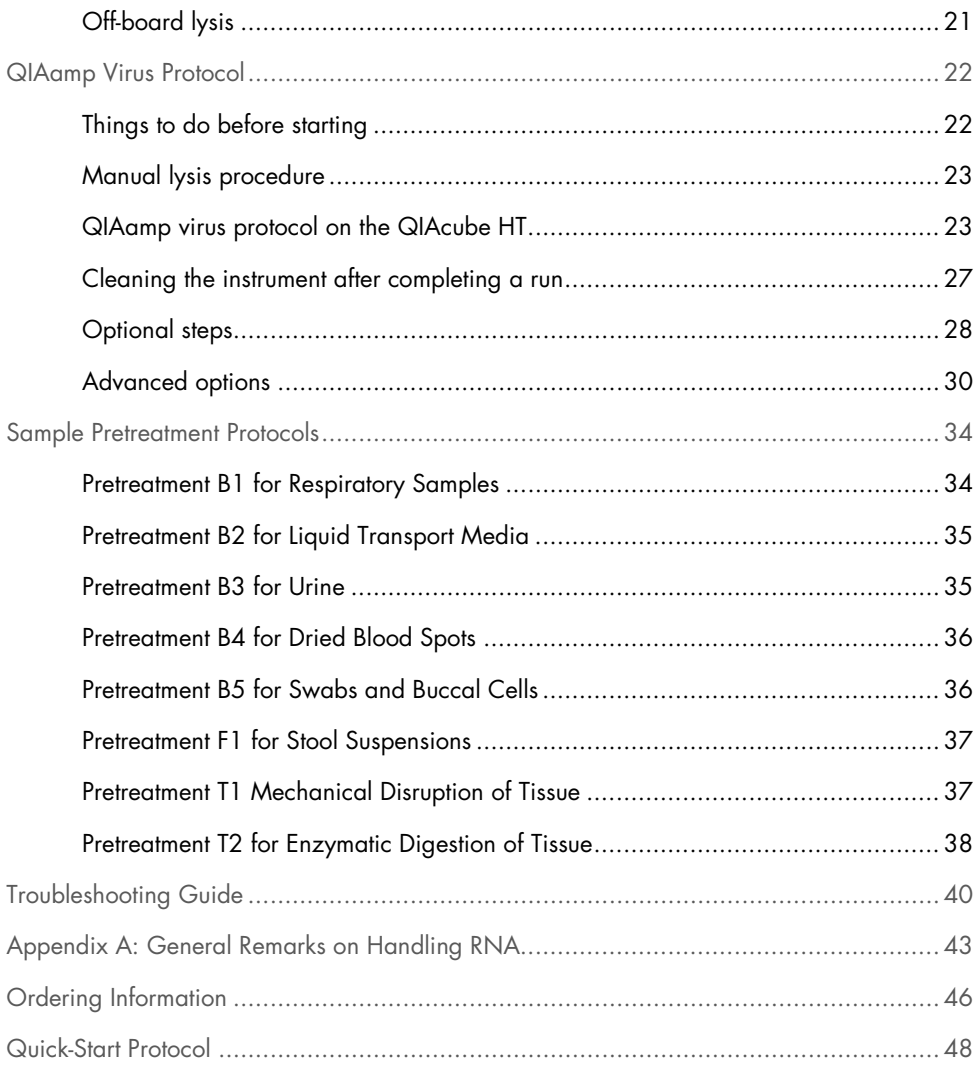

## <span id="page-3-0"></span>Kit Contents

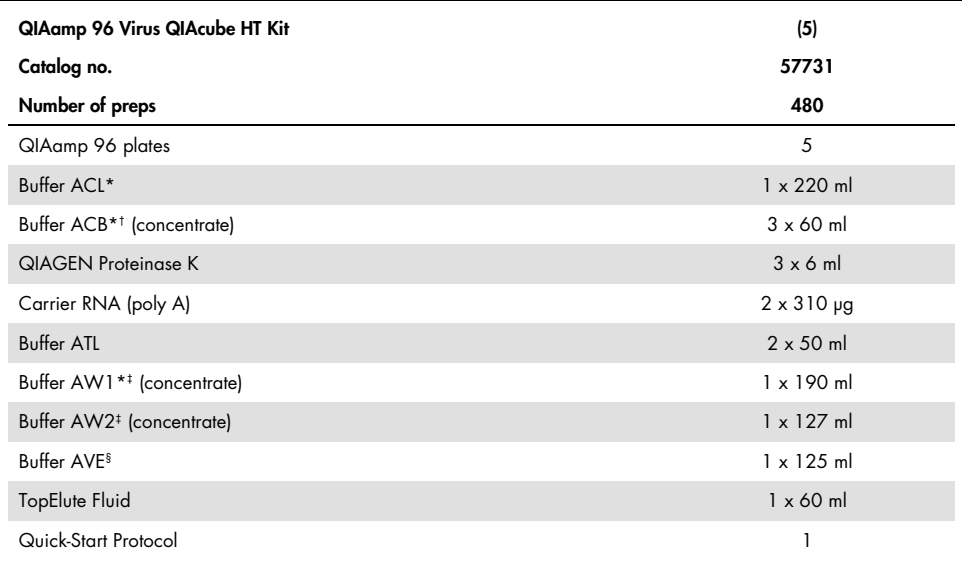

\* CAUTION: Contains a chaotropic salt. Take appropriate laboratory safety measures and wear gloves when handling. Not compatible with disinfectants containing bleach. See page [6](#page-5-0) for safety information.

† Before using for the first time, add isopropanol as indicated on the bottle to obtain a working solution.

‡ Before using for the first time, add ethanol (96–100%) as indicated on the bottle to obtain a working solution.

§ CAUTION: Contains sodium azide as a preservative.

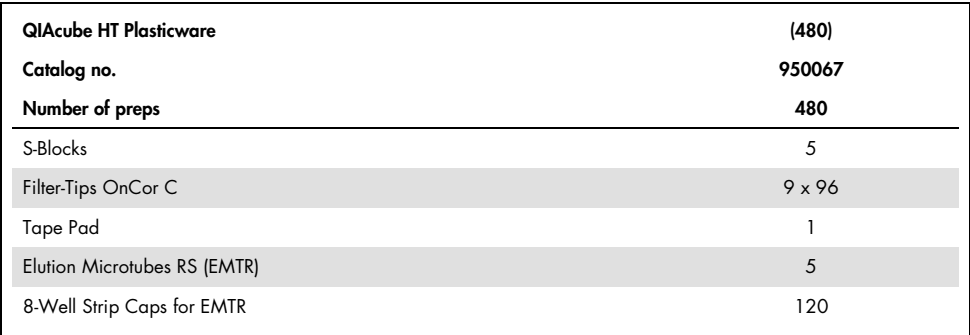

## <span id="page-4-0"></span>**Storage**

QIAamp 96 plates, buffers and lyophilized carrier RNA are stable until the expiration date on the kit box at room temperature (15–25°C) and dry conditions without affecting performance.

Freeze Carrier RNA dissolved in Buffer AVE immediately in aliquots at –30 to –15°C. Do not subject aliquots of carrier RNA to more than 3 freeze–thaw cycles. Carrier RNA dissolved in Buffer AVE is stable at room temperature (15–25°C) for up to 48 hours (see ["Preparing](#page-16-1)  [reagents and instrument"](#page-16-1) on page [17](#page-16-1) for further information).

QIAGEN Proteinase K can be stored at room temperature (15–25°C). To store for extended periods of time, or if the ambient temperature often exceeds 25°C, we recommend storing at  $2 - 8^\circ C$ 

## <span id="page-4-1"></span>Intended Use

The QIAamp 96 Virus QIAcube HT Kit is intended for the automated extraction of viral RNA and DNA from human whole blood, serum, plasma, body fluids, swabs, washes, tissue and stool using the QIAcube HT instrument. The QIAamp 96 Virus QIAcube HT Kit is intended for molecular biology applications. This product is not intended for the diagnosis, prevention, or treatment of a disease.

All due care and attention should be exercised in the handling of the products. We recommend all users of QIAGEN products to adhere to the NIH guidelines that have been developed for recombinant DNA experiments, or to other applicable guidelines.

## <span id="page-5-0"></span>Safety Information

When working with chemicals, always wear a suitable lab coat, disposable gloves and protective goggles. For more information, please consult the appropriate safety data sheets (SDSs). These are available online in convenient and compact PDF format at www.qiagen.com/safety where you can find, view and print the SDS for each QIAGEN kit and kit component.

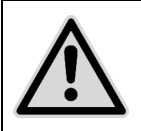

CAUTION: DO NOT add bleach or acidic solutions directly to the sample preparation waste.

Buffer ACL and Buffer ACB contain guanidine thiocyanate and Buffer AW1 contains guanidine hydrochloride, which can form highly reactive compounds if combined with bleach.

If liquid containing these buffers is spilled, clean with suitable laboratory detergent and water. If the spilled liquid contains potentially infectious agents, clean the affected area first with laboratory detergent and water, and then with 1% (v/v) sodium hypochlorite.

## <span id="page-5-1"></span>Quality Control

In accordance with QIAGEN's ISO-certified Quality Management System, each lot of QIAamp 96 Virus QIAcube HT Kit is tested against predetermined specifications to ensure consistent product quality.

## <span id="page-6-0"></span>Introduction

The QIAamp 96 Virus QIAcube HT Kit uses well-established technology to enable efficient purification of viral RNA and DNA from a broad range of sample types (see [Table 1](#page-8-0) on page [9\)](#page-8-0).

The kit combines the selective binding properties of a silica-based membrane with a highthroughput 96-well format, and is designed for fully-automated, simultaneous processing of 96 samples on the QIAcube HT. Purified nucleic acids are eluted in Buffer AVE, and are free of proteins, nucleases and other impurities, ready for use in downstream applications. The kit is not intended for host RNA or host DNA preparation.

## <span id="page-6-1"></span>Principle and procedure

Samples are lysed under highly denaturing conditions at room temperature in the presence of QIAGEN proteinase K and Buffer ACL, which together ensure the inactivation of nucleases. Adding Buffer ACB adjusts the binding conditions for the co-purification of DNA and RNA. The lysate is then transferred to a QIAamp 96 plate. During vacuum, nucleic acids are adsorbed onto the silica membranes while contaminants pass through. Three efficient wash steps remove the remaining contaminants and enzyme inhibitors, and nucleic acids are eluted in Buffer AVE.

Performance is not guaranteed for every combination of starting material and virus species and must be validated by the user. Some samples may require a pretreatment (see [Table 1](#page-8-0) on page [9\)](#page-8-0).

## <span id="page-6-2"></span>Description of protocols

Samples will either directly undergo nucleic acid purification, or undergo pretreatment followed by nucleic acid purification.

Many sample types can be directly processed without pretreatment. However, depending on the starting material, a sample pretreatment may be needed. [Table 1](#page-8-0) provides an overview of pretreatment protocols suited to different starting materials. This handbook includes the following protocols:

- [QIAamp Virus Protocol](#page-21-0) (page [21\)](#page-20-0)
- [Sample Pretreatment Protocols](#page-33-0) (pages [34](#page-33-0)[–39\)](#page-38-0)

<span id="page-7-0"></span>Nucleic acid purification protocol

The protocol ["QIAamp Virus Protocol"](#page-21-0), page [21,](#page-20-0) is optimized for purification of viral RNA and DNA from up to 200 µl of fluid material. Suitable starting materials for direct processing using this method include:

- Cell-free body fluids such as plasma, serum and CSF
- Whole blood

## <span id="page-7-1"></span>Pretreatments

The various pretreatments included in this handbook are optimized for specific combinations of starting material. The choice of pretreatment depends on the workflow focus, and is to be followed by nucleic acid purification. [Table 1](#page-8-0) on page [9](#page-8-0) summarizes the pretreatments and their applications.

Some of the pretreatments may require additional components (see pages [10–](#page-9-1)[11\)](#page-10-0).

<span id="page-8-0"></span>Table 1. Pretreatment protocols for various sample types

<span id="page-8-1"></span>

| Sample                                                                                                    | Name                                                                         | Page |
|----------------------------------------------------------------------------------------------------|------------------------------------------------------------------------------|------|
| Fluids<br>(e.g., plasma and serum <sup>*</sup> , cell-free<br>body fluids* <sup>†</sup> , whole blood <sup>†‡</sup> ) | No pretreatment necessary; proceed directly with "QIAamp"<br>Virus Protocol" | 21   |
| Respiratory samples and sputum <sup>§</sup>                                                                           | Pretreatment B1 for Respiratory Samples                                      | 34   |
| Liquid transport media                                                                                                | Pretreatment B2 for Liquid Transport Media                                   | 35   |
| Urine                                                                                                    | Pretreatment B3 for Urine                                                    | 35   |
| Dried blood spots                                                                                                    | Pretreatment B4 for Dried Blood Spots                                        | 36   |
| Swabs and buccal cells                                                                                                | Pretreatment B5 for Swabs and Buccal Cells                                   | 36   |
| Stool suspensions                                                                                                    | Pretreatment F1 for Stool Suspensions                                        | 37   |
| <b>Tissues</b><br>(e.g., liver, spleen, kidney, lymph                                                                 | Pretreatment T1 Mechanical Disruption of Tissue                              | 37   |
| node)                                                                                                    | Pretreatment T2 for Enzymatic Digestion of Tissue <sup>1</sup>               | 38   |

\*Samples can be fresh or frozen, provided they have not been frozen and thawed more than once.

† Includes amniotic fluid, cerebrospinal fluid, ocular fluid, synovial fluid and pleural fluid.

‡ Includes samples containing EDTA or citrate.

§ Includes nasopharyngeal aspirates (NPA), bronchoalveolar lavage (BAL) fluid, sputum and nasal and throat swabs.

¶ Not suitable for viral RNA as the lysis conditions do not sufficiently conserve RNA integrity.

## <span id="page-9-0"></span>Equipment and Reagents to Be Supplied by User

When working with chemicals, always wear a suitable lab coat, disposable gloves and protective goggles. For more information, consult the appropriate safety data sheets (SDSs), available from the product supplier.

For all protocols:

- Pipets and disposable pipet tips with aerosol barriers (20–1000 µl)
- Isopropanol
- Ethanol (96–100%)[\\*](#page-9-2)
- Phosphate-buffered saline (PBS) may be required for sample dilution
- QIAcube HT Instrument
- QIAcube HT Prep Manager Software
- QIAcube HT Reagent troughs
- <span id="page-9-1"></span>Vortexer

Pretreatment B1 – for respiratory samples

- Sputasol (Oxoid Limited) and 37°C water bath, or
- NAC buffer (10 g N-acetylcysteine per liter of 0.9% NaCl solution), or
- PBS or Buffer AE (cat. no. 19077), DTT and 37°C water bath

Pretreatment B2, B3, B4 and B5 – for liquid transport media, urine and dried blood spots

- Buffer ATL (cat. no. 19076)
- QIAGEN Proteinase K (cat. nos. 19131 or 19133)

<span id="page-9-2"></span>\*Do not use denatured alcohol, which contains other substances such as methanol or methylethylketone.

Pretreatment F1 — stool samples

0.9% NaCl solution

Pretreatment T1 – mechanical disruption of tissue

- TissueLyser II (QIAGEN, cat. no. 85300) with a TissueLyser II Adapter Set 2 x 24 (QIAGEN, cat. no. 69982), or TissueLyser LT (QIAGEN, cat. no. 85600) with the TissueLyser LT Adapter for 12 tubes (QIAGEN, cat. no. 69980), or other bead-mill homogenizer<sup>[\\*](#page-10-1)</sup>
- 5 mm stainless steel beads (cat. no. 69989)
- Buffer ATL (cat. no. 19076)
- QIAGEN Proteinase K (cat. nos. 19131 or 19133)

<span id="page-10-0"></span>Pretreatment T2 – enzymatic digestion of tissue

- Thermoshaker suitable for 2 ml collection tubes
- Buffer ATL (cat. no. 19076)
- QIAGEN Proteinase K (cat. nos. 19131 or 19133)

<span id="page-10-1"></span>\* This is not a complete list of suppliers and does not include many important vendors of biological supplies.

## <span id="page-11-0"></span>Important Notes

## <span id="page-11-1"></span>Starting materials

Do not overload the QIAamp membrane, as this can lead to impaired nucleic acid extraction and/or performance in downstream assays. For samples with very high host nucleic acid contents (e.g., for certain tissues, such as spleen or blood samples with highly increased cell counts), use less than the maximum amount of sample recommended in the protocol or pretreatments. In some downstream applications such as PCR and RT-PCR, very high background concentrations of nucleic acids may impair the reaction. Use appropriate controls (e.g., an internal control) to verify successful PCR amplification.

Avoid transferring solid material to the S-Block that could reduce flow through the membrane (e.g., blood clots, solid tissue, swab fibers, etc.). When working with difficult samples, use a vacuum performance step to check if all liquid has passed the membrane. See ["Troubleshooting Guide"](#page-39-0) on pag[e 40](#page-39-0) and the *QIAcube HT User Manual* for guidance.

Highly viscous fluids may require a treatment to reduce their viscosity to allow for efficient extraction of viral nucleic acids.

Avoid repeated thawing and freezing of samples since this may reduce nucleic acid yield and quality.

Serum, plasma, other body fluids and swab media

Up to 200 µl serum, plasma, other body fluid or swab media supernatant can be processed.

Carrier RNA should be used in the nucleic acid purification protocol to prevent the loss of nucleic acids during the procedure (see page [16](#page-15-3) for information about the use of carrier RNA).

The processing of samples with very high inhibitor contents, such as urine or stool, may require a reduction in sample input volume and/or an extra pretreatment to remove inhibitors. To reduce the input volume, use 25–50 µl of the sample and adjust the volume to 200 µl with PBS or 0.9% NaCl.

#### Plasma and serum samples

After collection, centrifugation and phase separation, plasma or serum can be stored at  $2-8^{\circ}$ C for up to 6 hours. For long-term storage, freezing at  $-30$  to  $-15^{\circ}$ C or  $-70^{\circ}$ C in aliquots is recommended. Frozen plasma or serum samples must not be thawed more than once. Repeated freeze–thawing leads to reduced viral titers and therefore reduced yields of viral nucleic acids.

Freezing of samples can lead to denaturation and precipitation of proteins that may aggregate on the QIAamp membrane. If cryo-precipitates are visible, they can be pelleted by centrifugation at 6800 x *g* for 3 minutes. The cleared supernatant should be transferred to a new sample tube without disturbing the pellet and processed immediately. This step will not reduce viral titers.

#### <span id="page-12-0"></span>Swabs

Swabs may be processed on the same day as collection or stored for future processing. While storage at -30 to -15°C is recommended, DNA of suitable quality for single-copy gene amplification has been documented from swabs stored at room temperature for 24 months.

Alternatively, samples can be collected using plastic swabs with cotton or Dacron® tips. Puritan® applicators with plastic shafts and cotton or Dacron tips are available from Hardwood Products Company (www.hwppuritan.com, cat. nos. 25-806 1PC and 25-806

1PD) and from Daigger (www.daigger.com, cat. nos. EF22008D and EF22008DA).[\\*](#page-13-0) Nylon cytology brushes and other swab types may also be used.

Note: Solid pieces remaining in the sample fluid may aggregate on the QIAamp membrane, which may decrease nucleic acid yield.

#### Whole blood

Blood samples treated with EDTA or citrate as anticoagulant can be used for nucleic acid purification. Samples can be either fresh or frozen, provided that they have not been frozen and thawed more than once. After collection, whole blood samples can be stored at 2–8°C for up to 6 hours. For longer storage, we recommend freezing aliquots at  $-30$  to  $-15^{\circ}$ C or  $-70^{\circ}$ C.

We recommend using 50–200 µl blood per sample. Typically, 200 µl of blood can be used with most blood samples. However, highly elevated cell counts due to inflammatory or neoplastic diseases may strongly increase the host nucleic acid content of a sample. In this case, reduction of sample input to 50 µl may improve results in downstream assays, particularly in RT-PCR. If using less than 200 µl blood, adjust the sample volume to 200 µl with PBS or 0.9% NaCl.

#### <span id="page-13-1"></span>Dried blood spots

Drying blood on filter paper (e.g., Whatman FTA Cards) is an effective form of storage, and samples prepared in this manner are less expensive and safer to transport. A disc (3 mm diameter) punched out from filter paper stained with dried blood contains white blood cells from approximately 5 µl whole blood.

<span id="page-13-0"></span><sup>\*</sup> This is not a complete list of suppliers and does not include many important vendors of biological supplies.

#### Tissues

When working with tissue samples, mechanical or enzymatic disruption of the tissue structure is the prerequisite for liberation of cells, subsequent release of nucleic acids, and membrane permeability of the material.

Different tissue types can vary widely with regard to texture and rigidity, cell types and content of host nucleic acids and inhibitory substances. In addition, the localization of viral nucleic acids in the tissue may vary depending on tissue type, virus and stage of infection.

Up to 5 mg of fresh or frozen tissue can be used as a starting amount. For higher amounts of tissue it might be necessary to check whether this amount of tissue can still be processed. Furthermore we recommend enabling the vacuum performance check during the vacuum step to ensure that the liquids have completely passed through the membrane before the protocol proceeds.

## <span id="page-14-0"></span>Yields of nucleic acids

For samples containing a low amount of cells (e.g., serum and plasma), the yield of nucleic acids obtained can be below 1 µg and is therefore difficult to quantify using a spectrophotometer. In addition, eluates prepared with carrier RNA may contain much more carrier RNA than target nucleic acids. The QIAamp 96 Virus QIAcube HT Kit recovers total nucleic acids. Therefore, cellular DNA and RNA and circulating cell-free nucleic acids will be co-purified along with viral RNA and DNA (and bacterial nucleic acid if present) and cannot be distinguished using spectrophotometric measurements. We recommend using quantitative amplification methods such as quantitative real-time PCR or real-time RT-PCR to determine viral nucleic acid yields.

## <span id="page-15-0"></span>Using carrier RNA and internal controls

### <span id="page-15-3"></span>Carrier RNA

We recommend adding carrier RNA to fluids containing low amounts of cells such as serum, plasma, swab media and wash fluid. This enhances adsorption of viral RNA and DNA to the silica membranes, which is especially important when the target molecules are not abundant. In addition, an excess of carrier RNA reduces the chances of viral RNA degradation in the rare event that RNases are not denatured by the chaotropic salts and detergents in the lysis buffer. Not using carrier RNA may decrease the recovery of viral nucleic acids.

### Internal control

Using the QIAamp 96 Virus QIAcube HT Kit in combination with commercially available amplification systems may require the introduction of an internal control into the purification procedure. Internal control RNA or DNA should be added together with the carrier RNA to the lysis buffer (see [Table 2](#page-25-0) on page [26\)](#page-25-1). Refer to the assay manufacturer's instructions in order to determine the optimal concentration.

For the standard protocol, it is recommended to add 5 µl internal control solution. Using a concentration other than that recommended may reduce amplification efficiency.

## <span id="page-15-1"></span>Storing nucleic acids

For short-term storage of up to 24 hours, we recommend storing the purified viral RNA and DNA at 2–8°C. For storage longer than 24 hours, we recommend storing purified nucleic acids at –30 to –15°C, or even –70°C in the case of RNA.

## <span id="page-15-2"></span>Handling RNA

RNases are very stable and active enzymes that generally do not require cofactors to function. Since RNases are difficult to inactivate and only minute amounts are sufficient to destroy RNA, do not use any plasticware or glassware without first eliminating possible RNase contamination. Care should be taken to avoid inadvertently introducing RNases into the RNA sample during or after the purification procedure.

## <span id="page-16-0"></span>Preparing RNA

When preparing viral RNA, work quickly during the manual steps of the procedure. If you have not previously worked with RNA, read Appendix A on page [43](#page-42-0) before starting. Buffer AVE is RNase-free upon delivery. It contains sodium azide, an antimicrobial agent that prevents growth of RNase–producing organisms. However, as this buffer does not contain any RNase inhibitors, it will not actively inhibit RNases introduced by inappropriate handling. Extreme care should be taken to avoid contamination with RNases when handling Buffer AVE.

## <span id="page-16-1"></span>Preparing reagents and instrument

### Carrier RNA stock solution

For use, lyophilized carrier RNA should first be dissolved in Buffer AVE. Add 1550 µl Buffer AVE to the tube containing 310 µg lyophilized carrier RNA to obtain a stock solution of 0.2 µg/µl. Add this solution to Buffer ACL as described in [Table 2](#page-25-0) on page [26.](#page-25-1) Unused carrier RNA dissolved in Buffer AVE should be frozen in aliquots at –30 to –15°C. Aliquots of carrier RNA should not be subjected to more than 3 freeze–thaw cycles.

### QIAGEN Proteinase K

The QIAamp 96 Virus QIAcube HT Kit contains ready-to-use QIAGEN Proteinase K supplied in a specially formulated storage buffer. The activity of the QIAGEN Proteinase K solution is 600 mAU/ml.

QIAGEN Proteinase K is stable for at least 1 year after delivery when stored at room temperature (15–25°C). To store for more than 1 year or if ambient temperature often exceeds 25°C, we recommend storing QIAGEN Proteinase K at 2–8°C.

### Buffer ACB

Buffer ACB is supplied as a concentrate. Before using for the first time, add isopropanol (100%) as indicated on the bottle to obtain a working solution. Tick the check box on the bottle label to indicate that isopropanol has been added. Mix well after adding isopropanol.

#### Buffer AW1

Buffer AW1 is supplied as a concentrate. Before using for the first time, add ethanol (96– 100%) as indicated on the bottle to obtain a working solution. Tick the check box on the bottle label to indicate that ethanol has been added. Mix well after adding ethanol.

#### Buffer AW2

Buffer AW2 is supplied as a concentrate. Before using for the first time add ethanol (96– 100%) as indicated on the bottle to obtain a working solution. Tick the check box on the bottle label to indicate that ethanol has been added. Mix well after adding ethanol.

#### Handling Buffer AVE

Buffer AVE is RNase-free upon delivery. It contains sodium azide, an antimicrobial agent that prevents growth of RNase-producing organisms. However, as this buffer does not contain any RNase-degrading chemicals, it will not actively inhibit RNases introduced by inappropriate handling. For RNA applications, when handling Buffer AVE, avoid contamination with RNases. Follow general precautions for working with RNA, such as frequent change of gloves and keeping tubes closed whenever possible.

### TopElute Fluid

TopElute Fluid is used during elution of nucleic acids from the QIAamp membrane. It enables application of a stable and high vacuum and results in equal eluate volumes. In addition, TopElute Fluid eliminates the formation of drops of elution buffer at the outlet nozzles of the QIAamp 96 plates.

TopElute Fluid might be found as a top layer over the elution buffer. It is inert and has no effects on downstream applications.

Important: Please ensure that you only take the eluate from below the top layer.

## <span id="page-18-0"></span>Assembling the vacuum chamber

Figure 1 illustrates the assembly of the vacuum chamber. For further information, please refer to the *QIAcube HT User Manual*.

- 1. Insert the channeling block holder into the left (waste) chamber of the vacuum chamber.
- 2. Press firmly on the sides of the channeling block holder to seat it in the chamber, sealing the O-ring on the spigot into the drain.
- 3. Then, place the channeling block into the channeling block holder.
- 4. Place the QIAamp 96 plate in the transfer carriage. Load the carriage with the QIAamp 96 plate into the left (waste) chamber of the vacuum chamber.
- 5. Ensure that the carriage is positioned to the left inside the vacuum chamber. Place the riser block EMTR in the right (elution) chamber of the vacuum chamber with the pin of the riser block EMTR in the top right position.
- 6. Load an elution microtubes rack (EMTR) into the elution chamber.

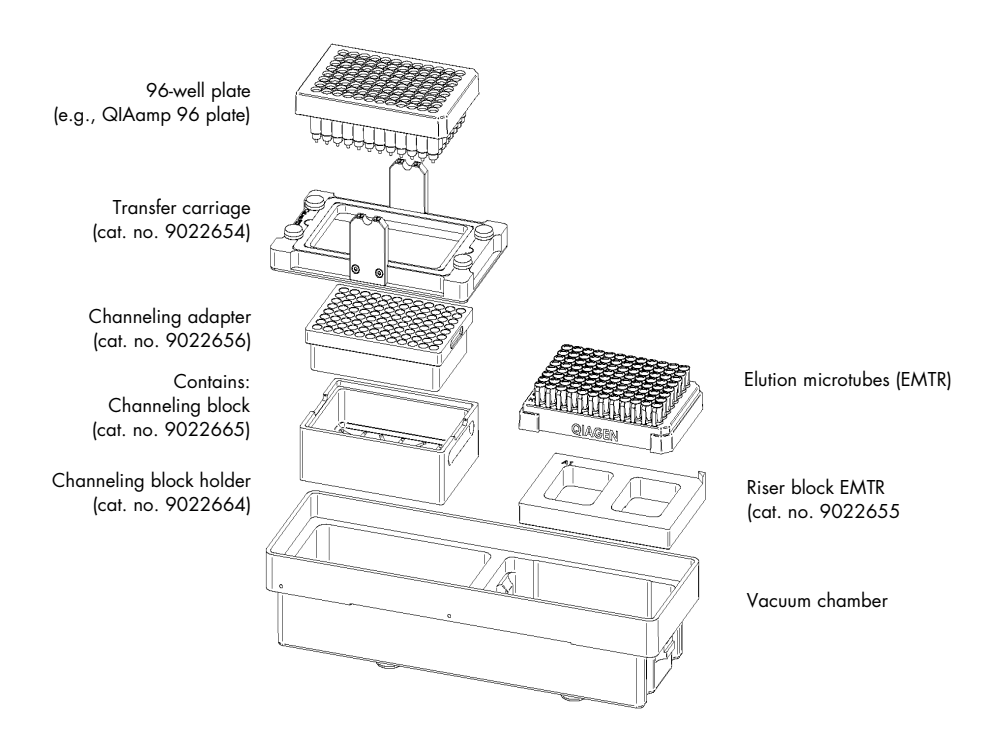

<span id="page-19-0"></span>Figure 1. Assembling the vacuum chamber.

## <span id="page-20-0"></span>Optional features

## <span id="page-20-1"></span>Processing fewer than 96 samples per run

If processing fewer than 96 samples reuse of QIAamp 96 plates, S-Block and EMTR is possible up to three times.

Note: We recommend using fresh plasticware for every run. If reusing, take extreme care to prevent cross-contamination.

- Store plates in a way that separates the outlet nozzles under the plate, for example, in the S-Block used in the same run or in a fresh 96-well microtiter plate.
- Cover unused wells of the S-Block and QIAamp 96 plate with a tape sheet at all times.

## <span id="page-20-2"></span>Off-board lysis

For some applications, it may be necessary to lyse samples in a safety cabinet. For some sample types, lysis outside the instrument might be necessary. Please refer to [Sample](#page-33-0)  [Pretreatment Protocols](#page-33-0) on pages [34](#page-33-0)[–39.](#page-38-0)

When using an off-board lysis protocol, choose the QIAamp virus off-board lysis protocol in the software setup step under the selected protocol.

## <span id="page-21-0"></span>QIAamp Virus Protocol

This protocol is for the purification of viral nucleic acids from diverse samples. See Table 1 on page [9](#page-8-1) for sample pretreatments. There are two types of protocols:

- QIAamp virus protocol: this protocol starts with the lysis of the samples after a necessary pretreatment.
- QIAamp virus off-board lysis protocol: this protocol starts with adding the binding buffer to manually lysed samples.

## <span id="page-21-1"></span>Things to do before starting

- **E** Ensure all reagents and samples are equilibrated to room temperature (15–25 $^{\circ}$ C).
- Check for precipitates in reagents. If a reagent contains precipitates, incubate at 37°C with gentle shaking to dissolve precipitates. Avoid vigorous shaking, which causes foaming.
- Check that Buffer ACB, Buffer AW1, Buffer AW2 and carrier RNA have been prepared according to the instructions in ["Preparing reagents and instrument"](#page-16-1) (page [17\)](#page-16-1).
- When working with difficult samples, use a vacuum performance check to check if all liquid has passed the membrane. See ["Troubleshooting Guide"](#page-39-0) on page [40](#page-39-0) and the *QIAcube HT User Manual* for guidance.
- **Ensure that the relevant version of the QIAamp 96 Virus** protocol is available on the computer.

QIAcube HT Prep Manager protocol files (file extension \*.qpmx), which contain all the information required to perform a run on the QIAcube HT instrument, are available from www.qiagen.com/p/QIAcubeHT, under the Resources tab.

- Ensure that QIAcube HT Prep Manager Software is installed.
- Ensure that you are familiar with operating the instrument. Refer to the *QIAcube HT User Manual* for operating instructions.
- If the volume of the samples is less than 200 µl, add PBS or 0.9% NaCl to a final volume of 200 µl.
- Prepare a mixture of Buffer ACL, carrier RNA and internal control (if applicable) according to [Table 2](#page-25-0) on page [26.](#page-25-1)

## <span id="page-22-0"></span>Manual lysis procedure

Follow this procedure for manual sample lysis if using the QIAamp virus off-board lysis protocol.

- 1. Add 200 µl of each fluid sample to the bottom of an S-Block well.
- 2. Add 20 µl of QIAGEN Proteinase K to each sample.
- 3. Prepare a mixture of Buffer ACL, carrier RNA and internal control (if applicable), according to [Table 2](#page-25-0) on page [26.](#page-25-0) Add 160 µl of the Buffer ACL mixture to each sample and mix well.
- 4. Cover the S-Block with adhesive tape.
- 5. Incubate for at least 30 min at 56°C.
- 6. Proceed with ["QIAamp virus protocol on the QIAcube HT"](#page-22-1) on page [23](#page-22-1) and select the QIAamp virus off-board lysis protocol.

## <span id="page-22-1"></span>QIAamp virus protocol on the QIAcube HT

- 1. Switch on the QIAcube HT instrument and the connected laptop computer. We recommend leaving the vacuum station switched on at all times.
- 2. Launch the QIAcube HT Prep Manager Software.
- 3. On the Home screen, select QIAamp 96 Virus experiment.
- 4. Enter the kit information.
- 5. Select the type of sample to be processed. Sample types are combined in categories. Select the category that best fits your sample type.

6. Select the pre-treatment from the drop-down menu.

Note: The selected sample type will determine which pre-treatment options appear.

Note: The sample type and pre-treatment information are only for documentation and do not influence the purification protocol.

- 7. Select the protocol: QIAamp Virus protocol or QIAamp Virus off-board lysis protocol (see section ["Off-board lysis"](#page-20-2) on page [21\)](#page-20-2).
- 8. Optional: Set optional steps for checking vacuum performance.

Note: The run script provided by QIAGEN includes all necessary steps to guarantee best performance. Nevertheless, there is the possibility to check the vacuum performance during the run. If this option is selected, the instrument will pause after the binding step, so you can check if any wells may be clogged. For more information, see section ["Vacuum performance check"](#page-27-1) on page [28.](#page-27-1)

- 9. Click Next.
- 10. Optionally, click **Save**. With QIAcube HT Prep Manager software it is possible to save an experiment at any step in the run setup procedure.
- 11.In the Labware Selection screen, select Use sample ID or existing sample input file and define the samples.

To enter sample IDs manually or to automatically generate sample IDs, select **Enter** sample IDs. Then, start naming the samples by clicking Define Samples. For information about how to automatically create sample IDs, refer to the *QIAcube HT User Manual*. Alternatively, to load an existing sample file select **Load existing sample files** and then either click Load sample file or use the Scan button to import the data.

Note: Changing the input labware is not recommended by QIAGEN.

12.In the Plate Assignment screen, select the samples from the input and assign them to the output plate. Then, click **Next**.

The input plate is set according to your definition in the Labware selection screen. Select the sample columns on the input labware and then click Assign to assign them to the output plate.

It is possible to change the assignment, if required. Select the columns on the output

labware and click **Remove assignment**. Click and hold the left mouse button to mark the columns and rearrange them as needed.

13. In the Worktable setup screen, click on any worktable positions marked with yellow color and follow the instructions to set up the worktable.

Important: All positions to be used on the worktable must be calibrated. If the Calibrate Labware button appears yellow, calibration is required. For further information, see the *QIAcube HT User Manual*.

- 14.Confirm that the liquid waste level in the waste bottle matches the level indicated in the software. The waste bottle status has three states: green indicates that the bottle has enough space for another run; yellow indicates that the bottle is nearly full, but the run can be started; red indicates that the bottle needs to be emptied before starting the run.
- 15.Place the tip chute on the worktable so that the chute is over the tip disposal box. Ensure that the tip chute is open and unblocked. Remove the UV protective cap from the tip chute. Ensure that the tip disposal box is empty and that the opening is aligned with the tip chute.
- 16.Prepare the vacuum chamber as shown in [Figure 1](#page-19-0) on page [20.](#page-19-0) This assembly is also described in the *QIAcube HT User Manual*.

Important: If fewer than 12 columns (96 wells) are to be processed, seal the unused columns of the QIAamp 96 plate with adhesive tape (supplied). Unused wells must be sealed to ensure proper vacuum operation.

Note: Trim any excess tape.

Note: When reusing a QIAamp 96 plate, S-Block or elution plate, take care to avoid cross-contamination.

Note: Make sure the QIAamp 96 plate is aligned to the left in the carriage and that the carriage is positioned to the left inside the vacuum chamber.

17.Load the tips in the indicated positions and remove the lids from the tip boxes. Ensure that there are sufficient numbers of tips for all steps, at least up to and including lysate transfer.

Check that the number and position of available and unused tips is the same on the

instrument worktable and in the software workspace.

If more tips are required, you will be prompted to replace empty tip racks with new tip racks during the run. Information about the approximate time for refill will be given in the run screen. For more information, see the *QIAcube HT User Manual*.

- 18.Transfer the indicated volumes of all reagents into the corresponding reagent troughs. Close the lids and place the troughs in the indicated positions on the worktable
- 19.Prepare a mixture of Buffer ACL, carrier RNA and internal control (if applicable), according to [Table 2.](#page-25-0)

Important: Prepare ACL mixture immediately before starting the run.

For the QIAamp Virus protocol place the ACL mixture in the indicated positions on the worktable.

<span id="page-25-1"></span>For the QIAamp Virus off-board lysis protocol, you will need the ACL mixture during the manual lysis procedure.

|                        | Number of samples |      |      |      |      |       |       |       |       |       |
|------------------------|-------------------|------|------|------|------|-------|-------|-------|-------|-------|
|                        | 24                | 32   | 40   | 48   | 56   | 64    | 72    | 80    | 88    | 96    |
| Buffer ACL (ml)        | 4.16              | 5.44 | 6.72 | 8.00 | 9.28 | 10.56 | 11.84 | 13.12 | 14.40 | 15.68 |
| Carrier RNA* (µl)      | 130               | 170  | 210  | 250  | 290  | 330   | 370   | 410   | 450   | 490   |
| Internal Control* (µl) | 130               | 170  | 210  | 250  | 290  | 330   | 370   | 410   | 450   | 490   |

<span id="page-25-0"></span>Table 2. Preparation of Buffer ACL, carrier RNA, and internal control (if applicable)

\*If you are not using the Internal Control or Carrier RNA, then use RNase-free water instead.

20.Add the samples to the selected S-Block wells. Place the S-Block in the indicated position of the QIAcube HT worktable.

For the QIAamp Virus protocol, add 200 µl of each sample.

For the QIAamp Virus off-board lysis protocol, add 380 µl of each lysed sample.

Note: Samples are processed in columns of 8 wells. We recommend covering unused wells during pipetting so that unused S-Block wells can be used in subsequent runs.

Note: If fewer than 8 samples in a column are to be processed, add water or buffer to the unused wells in the column. To avoid foaming, the volume of water or buffer added to the unused wells should be the same as the sample volume.

- 21. Close the instrument hood and start the run by clicking **Start run**.
- 22.The protocol run begins.

Important: At the beginning of each run, an open circuit test and a plate detection test are performed automatically. If the QIAamp 96 plate in the transfer carriage is improperly aligned to the left compartment of the vacuum chamber, you will be prompted to position it correctly. After adjusting the position, click Retry to initiate the tests again. For more information about the system tests, see the *QIAcube HT User Manual*.

- 23. Optional: If you selected to use a vacuum performance check, the protocol stops for a manual interaction after the binding step.
- 24.After the protocol is finished, create a report if necessary.
- 25.Cover the elution plate (EMTR) with the lid and remove from the elution chamber.
- 26.Two liquid phases might be found in the Elution Microtubes. If this is the case, TopElute Fluid will be found as a top layer over the elution buffer. It is inert and has no effect on downstream applications.

Important: Please ensure that you only take the eluate from below the top layer.

## <span id="page-26-0"></span>Cleaning the instrument after completing a run

- 1. Follow the instructions in the QIAcube HT Prep Manager Software for cleaning the instrument after a run.
- 2. Cover tip racks that contain only unused tips with the lid and remove them from the worktable.
- 3. Cover fractions of partly used tip racks with an adhesive tape. Then cover the tip racks with the lid and remove from the worktable. Discard empty tip racks.
- 4. If the run has been stopped and the instrument did not remove all used tips, remove them now and discard them.
- 5. Remove all reagent troughs and discard them.

Note: We recommend not reusing reagents for multiple runs.

- 6. Remove the input plate.
- 7. Discard the QIAamp 96 plate or keep partially used QIAamp 96 plates for subsequent reuse. In this case cover used fractions with an adhesive tape.
- 8. Remove the tip chute and all adapters from the worktable. Remove the carriage, channeling adapter and riser block from the vacuum chamber. Clean all parts as described in the *QIAcube HT User Manual*.
- 9. Discard the tip disposal box.
- 10.Clean any reagents that may have spilled on the instrument worktable or vacuum chamber with a damp cloth.
- 11.Discard all waste according to local safety regulations.

Note: For all further cleaning and maintenance operations, see the *QIAcube HT User Manual* for detailed instructions.

## <span id="page-27-0"></span>Optional steps

### <span id="page-27-1"></span>Vacuum performance check

Using the vacuum performance check option results in one manual interaction pause after the binding step. This optional setting allows the user to check whether all the liquid has passed through the membranes. By default, this step is unchecked.

Optional Steps (for details refer to kit handbook)

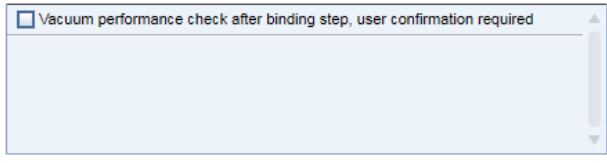

If the vacuum performance check step is checked, the instrument will pause after the binding step. The user can then look to see whether all liquid has passed through the membranes and decide whether to switch on the vacuum again (Re-do vacuum) or to continue (Proceed).

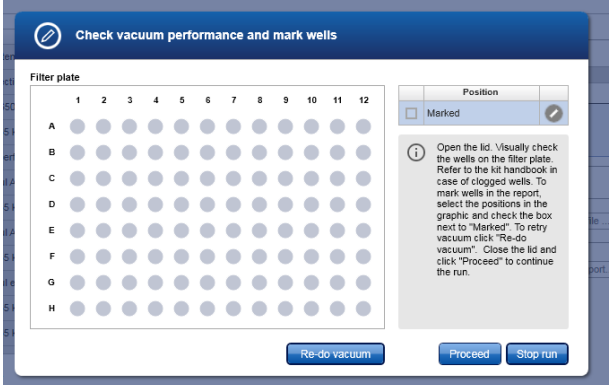

1. Open the instrument lid.

Note: The lid sensor is disabled during the vacuum performance check, allowing to the user to observe the wells.

2. Check the wells on the QIAamp 96 plate for any remaining liquid.

If no liquid is visible in the wells after the vacuum step, click **Proceed** to continue the run. If liquid remains in the wells, click the Re-do vacuum button to apply the same vacuum pressure again. The vacuum will be activated for a certain time or until you press the Stop vacuum button.

3. Mark any well that is clogged or not empty in the dialog that appears. This information will be included in the run report. To mark a well, select the position in the dialog. To select multiple positions, either press the **Shift** key and left-click with the mouse to select adjacent positions, press the CTRL key and left-click with the mouse to select multiple, nonadjacent positions, or drag the mouse to select adjacent positions in a rectangle.

In the position table at the right, check the box next to **Marked**. The selected position on the QIAamp 96 plate will be displayed as marked

Note: To unmark a position, select the position and uncheck the box next to Marked.

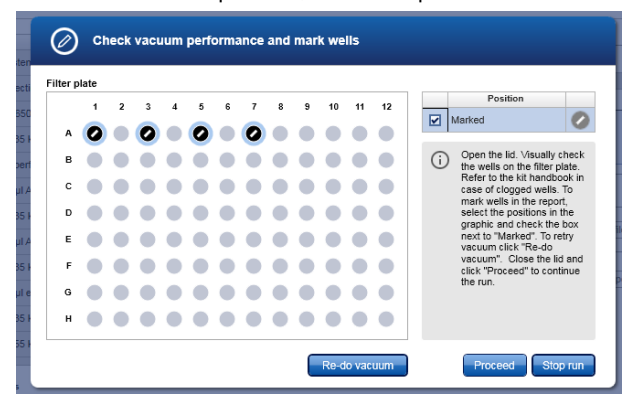

- 4. If liquid still remains in any well, manually remove the liquid using a pipet.
- 5. After the instrument has added additional reagents, open the hood to pause the run. Check to see whether the affected well is still blocked. If so, manually remove the liquid from the affected well using a pipet.
- 6. Either click Proceed to continue the run, or click Stop run to stop the run.

## <span id="page-29-0"></span>Advanced options

Important: QIAGEN does not recommend modifying any of the parameters found in the Advanced options section.

These parameters have been optimized for each QIAcube HT Kit to guarantee accurate and valid experiment results. QIAGEN is not responsible for the outcome and does not support experiments performed using modified advanced options. Please note that any changes to these options are carried out at your own risk.

Note: A warning icon and a corresponding warning message will be displayed if you change any parameter. The warning text contains the recommended value. If you return to the recommended value, the warning message will disappear.

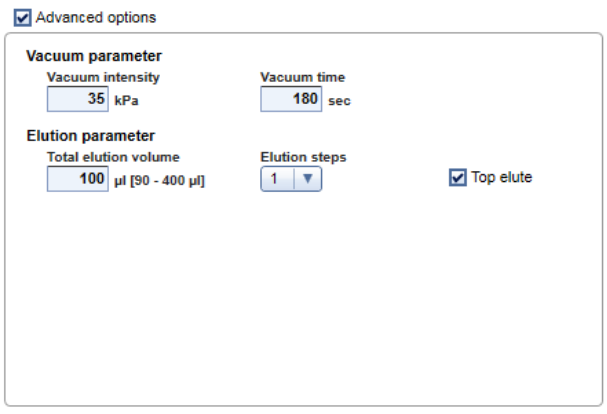

#### Vacuum parameter

In the Vacuum parameter section, it is possible to change two parameters: vacuum intensity and vacuum time.

The default settings are 35 kPa for the vacuum intensity and 180 sec for the vacuum time.

If you want to adapt your protocol you could change the vacuum intensity from 35 kPa to 70 kPa. Please note that these changes are not recommended by QIAGEN.

If you change the vacuum intensity parameter, this only affects the vacuum intensity following the binding step. All other vacuum steps will be unaffected.

If you want to adapt your protocol you could change the vacuum time from 60 sec to 360 sec. Please note that these changes are not recommended by QIAGEN.

If you change the vacuum time parameter, this will only affect the vacuum time following the binding step. All other vacuum steps will be unaffected.

#### Elution parameter

In the **Elution parameter** section, it is possible to change the total elution volume and the elution step.

The recommended values for these parameters are shown in the QIAcube HT Prep Manager Software.

If you want to adapt your protocol you could change the total elution volume to another value within the defined range. Please note that these changes are not recommended by QIAGEN.

In some cases it might be helpful to elute multiple times with a lower volume than one time using the complete elution volume. Increasing the number of elution steps will result in a multiplication of elution buffer distribution, incubation pause and vacuum step(s) without influencing the total amount of elution volume.

If you want to adapt your protocol you could change the elution step from 1 to 2. Please note that these changes are not recommended by QIAGEN.

### **TopElute**

TopElute Fluid is used during elution of nucleic acids from the QIAamp membrane. It enables application of a stable and high vacuum and results in equal eluate volumes. In addition, TopElute Fluid eliminates the formation of drops of elution buffer at the outlet nozzles of the QIAamp 96 plates.

By default, the Top Elute option is checked.

In case TopElute Fluid should not be used during the run, uncheck the TopElute option under Advanced options.

Important: Changing the usage of TopElute Fluid is not recommended or tested by QIAGEN.

Note: TopElute Fluid might be found as a top layer over the elution buffer. It is inert and has no effects on downstream applications.

Important: Please ensure that you only take the eluate from below the top layer.

## <span id="page-33-0"></span>Sample Pretreatment Protocols

<span id="page-33-1"></span>Pretreatment B1 for Respiratory Samples

This protocol is intended for viscous respiratory samples. Non-viscous respiratory samples do not require pretreatment and can be used directly as starting material in "with ["QIAamp](#page-21-0)  [Virus Protocol"](#page-21-0), page [21.](#page-20-0)

### Procedure

- 1. Liquefy the sample according to either step 1a. or 1b.
	- 1a. Add 1 volume of Sputasol solution to 1 volume of sample, and shake well. Place in a 37°C water bath, and incubate with periodic shaking until the sample is completely liquefied.
	- 1b. Mix 1 volume of sample with 1 volume of NAC buffer (10 g N-acetylcysteine per liter of 0.9% NaCl solution). If the sample is very viscous or solid (e.g., when working with lower respiratory samples), try to disrupt it mechanically by pipetting up and down. Incubate at room temperature (15–25°C) for 30 min with constant shaking.

For easier pipetting, it may be necessary to cut off the end of the pipette tip. If the sample is solid, the incubation time needs to be increased to completely liquefy the sample.

- 2. Centrifuge the liquefied sample to pellet debris, and transfer the clear supernatant to a clean tube.
- 3. Use 200 µl lysate as starting material and proceed directly with ["QIAamp Virus](#page-21-0)  [Protocol"](#page-21-0), page [21.](#page-20-0)

## <span id="page-34-0"></span>Pretreatment B2 for Liquid Transport Media

Most transport media, such as PreservCyt® solution, require no pretreatment and can be used directly as starting material in ["QIAamp Virus Protocol"](#page-21-0), page [21.](#page-20-0) For some media such as SurePath® solution, a pretreatment prior to nucleic acid purification can improve extraction efficiency.

### Procedure

- 1. Add 400 µl media to 120 µl Buffer ATL and 30 µl proteinase K solution. The Buffer ATL and proteinase K solution supplied with the kit might not be sufficient for all users. If necessary, please order separately.
- 2. Mix the solution carefully.
- 3. Use 200 µl lysate as starting material and proceed directly with ["QIAamp Virus](#page-21-0)  [Protocol"](#page-21-0), page [21.](#page-20-0)

Note: Proteinase K can be replaced by Buffer ACL on the QIAcube HT worktable.

## <span id="page-34-1"></span>Pretreatment B3 for Urine

### Procedure

- 1. Add 400 µl urine to 120 µl Buffer ATL and 30 µl proteinase K solution. The Buffer ATL and proteinase K solution supplied with the kit might not be sufficient for all users. If necessary, please order separately. See ["Ordering Information"](#page-45-0) on page [46.](#page-45-0)
- 2. Mix the solution carefully.
- 3. Use 200 µl lysate as starting material and proceed directly with ["QIAamp Virus](#page-21-0)  [Protocol"](#page-21-0), page [21.](#page-20-0)

Note: Proteinase K can be replaced by Buffer ACL on the QIAcube HT worktable.

<span id="page-35-0"></span>Pretreatment B4 for Dried Blood Spots

Things to do before starting

Read ["Dried blood spots"](#page-13-1) on page [14.](#page-13-1)

### Procedure

1. Add dried blot spots (e.g., from Whatman FTA Cards) to 500 µl Buffer ATL and 30 µl proteinase K solution.

The Buffer ATL and proteinase K solution supplied with the kit might not be sufficient for all users. If necessary, please order separately. See ["Ordering Information"](#page-45-0) on page [46.](#page-45-0)

- 2. Incubate at 56°C for 1 h with constant agitation.
- 3. Centrifuge briefly, and transfer 500 ul supernatant to a clean tube.
- 4. Use 200 µl lysate as starting material and proceed directly with ["QIAamp Virus](#page-21-0)  [Protocol"](#page-21-0), page [21.](#page-20-0)

Note: Proteinase K can be replaced by Buffer ACL on the QIAcube HT worktable.

## <span id="page-35-1"></span>Pretreatment B5 for Swabs and Buccal Cells

Things to do before starting

Read ["Swabs"](#page-12-0) on page [13.](#page-12-0)

### Procedure

1. Add the swab to 800 µl Buffer ATL and 30 µl proteinase K solution.

The Buffer ATL and proteinase K solution supplied with the kit might not be sufficient for all users. If necessary, please order separately. See ["Ordering Information"](#page-45-0) on page [46.](#page-45-0)

- 2. Incubate at 56°C for 1 h with constant agitation.
- 3. Remove the swab from the tube, and centrifuge the tube to collect condensation.
- 4. Use 200 µl lysate as starting material and proceed directly with ["QIAamp Virus](#page-21-0)  [Protocol"](#page-21-0), page [21.](#page-20-0)
- 5. Note: Proteinase K can be replaced by Buffer ACL on the QIAcube HT worktable.

## <span id="page-36-0"></span>Pretreatment F1 for Stool Suspensions

### Procedure

- 1. Mix 1 volume of stool with 9 volumes of 0.9 % NaCl.
- 2. Vortex vigorously to prepare a homogeneous suspension.
- 3. Centrifuge the suspension to pellet debris, and transfer the clear supernatant to a clean tube.

Note: Depending on the bacteria species and the speed of centrifugation, bacteria will be present in the pellet.

4. Use 200 µl lysate as starting material and proceed directly with ["QIAamp Virus](#page-21-0)  [Protocol"](#page-21-0), page [21.](#page-20-0)

## <span id="page-36-1"></span>Pretreatment T1 Mechanical Disruption of Tissue

This pretreatment is for the extraction of viral RNA and viral DNA from most types of tissue.

#### Important point before starting

 Stainless steel beads must be ordered separately (see ["Ordering Information"](#page-45-0) on page [46\)](#page-45-0).

#### Procedure

1. Place up to 5 mg tissue in 2 ml microcentrifuge tubes each containing 1 stainless steel bead (5 mm mean diameter).

Note: Up to 20 mg tissue can be processed. We recommend starting with 5 mg and increasing the amount if needed. For tissues with a very high number of cells for a given mass of tissue (e.g., spleen), a reduced amount of starting material (5–10 mg) should be used.

If working with fibrous tissue, cutting the tissue into smaller pieces before starting disruption will improve disruption efficiency.

- 2. Add 300 µl PBS or 0.9% NaCl solution to each tube.
- 3. Place the tubes in the TissueLyser II Adapter Set.
- 4. Operate the TissueLyser II for 2 min at 25 Hz.

Optional: If working with fiber-rich tissue, disassemble the adapter set, rotate the rack of tubes so that the tubes nearest to the TissueLyser II are now outermost, and reassemble the adapter set. Operate the TissueLyser II for a further 2 min at 25 Hz.

- 5. Disassemble the adapter set. Centrifuge the samples at 14,000 x *g* for 2 min at room temperature (15–25°C).
- 6. Use 200 µl of the supernatant from step 5 as the starting material for "with ["QIAamp](#page-21-0)  [Virus Protocol"](#page-21-0), page [21.](#page-20-0)
- 7. For fiber-rich tissues, complete disruption may not always be possible. Ensure that no solid particles are transferred to the purification protocol.

## <span id="page-37-0"></span>Pretreatment T2 for Enzymatic Digestion of Tissue

This pretreatment is for the extraction of viral DNA from most types of tissue. It is not suitable for viral RNA because the lysis conditions do not sufficiently conserve RNA integrity.

#### Things to do before starting

- Check Buffer ATL for precipitate upon storage. If it contains precipitates, warm to 56°C to dissolve precipitates.
- Heat a thermomixer block, shaking water bath or rocking platform to 56°C for use in step 3 of the pretreatment protocol.

### <span id="page-38-0"></span>Procedure

1. Cut up to 5 mg tissue into small pieces and place in a 2 ml microcentrifuge tube. Add 180 µl Buffer ATL.

Note: Up to 20 mg tissue can be processed. We recommend starting with 5 mg and increasing the amount if needed. For tissues with a very high number of cells for a given mass of tissue (e.g., spleen), a reduced amount of starting material (5–10 mg) should be used.

We recommend cutting the tissue into small pieces for efficient lysis.

- 2. Add 20 µl QIAGEN Proteinase K. Close the cap and mix thoroughly by vortexing. Briefly centrifuge the tube to collect any solution from the cap.
- 3. Incubate at 56°C with constant agitation until the tissue is completely lysed.

Lysis time varies depending on the type of tissue processed. Lysis is usually complete in 1–3 h. If more convenient, overnight lysis is possible but should be evaluated for specific sample types.

After incubation, the lysate may appear viscous, but should not be gelatinous. If a substantial gelatinous pellet remains after incubation and vortexing, extend incubation time at 56°C for the QIAGEN Proteinase K digest and/or increase the amount of QIAGEN Proteinase K to 40 µl. Reduce the amount of starting material in future preparations of this tissue type.

If no thermomixer, shaking water bath or rocking platform is available, incubate in a heating block or water bath and vortex occasionally during incubation to disperse the sample.

- 4. Optional: If solid tissue or debris remains in the tubes after lysis, add 50 µl Buffer ATL. Mix by vortexing and centrifuge at 6,000 x *g* (8,000 rpm) for 1 min. Use 200 µl of the supernatant in the next step.
- 5. Use 200 µl lysate as starting material and proceed directly with ["QIAamp Virus](#page-21-0)  [Protocol"](#page-21-0), page [21.](#page-20-0)

Note: Proteinase K can be replaced by Buffer ACL on the QIAcube HT worktable.

## <span id="page-39-0"></span>Troubleshooting Guide

This troubleshooting guide may be helpful in solving any problems that may arise. For more information, see also the Frequently Asked Questions page at our Technical Support Center: www.qiagen.com/FAQ/FAQList.aspx. The scientists in QIAGEN Technical Services are always happy to answer any questions you may have about either the information and/or protocols in this handbook or sample and assay technologies (for contact information, visit www.qiagen.com).

Comments and suggestions

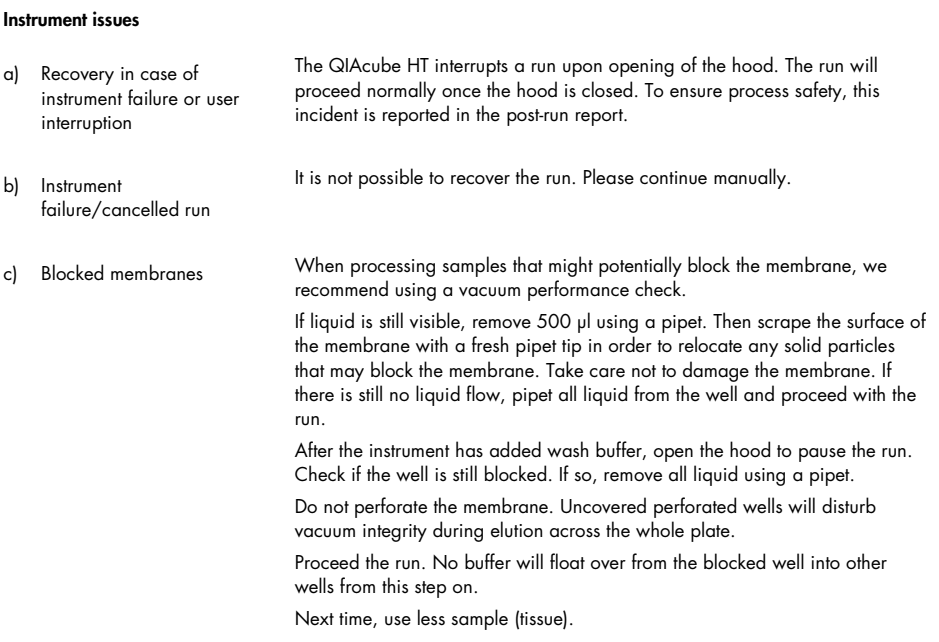

#### Comments and suggestions

#### Little or no viral DNA or RNA in the eluate

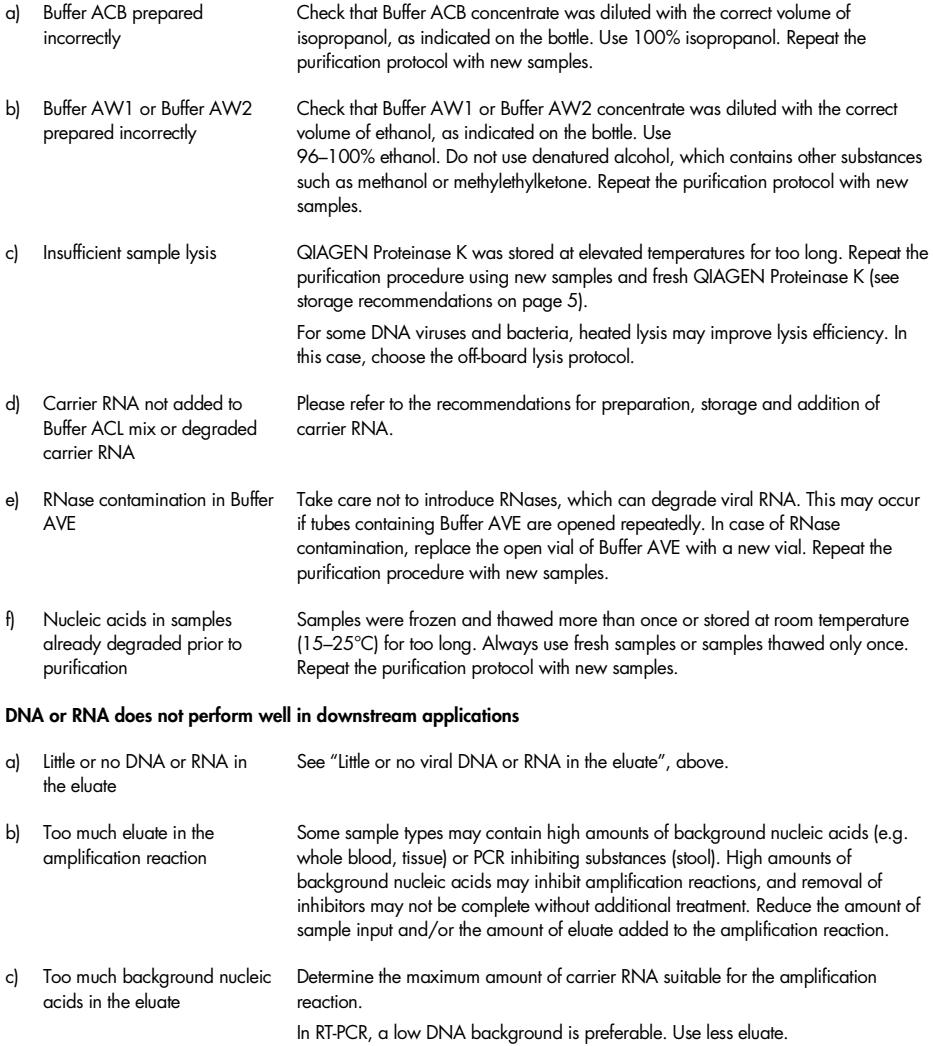

#### Comments and suggestions

occasional shaking.

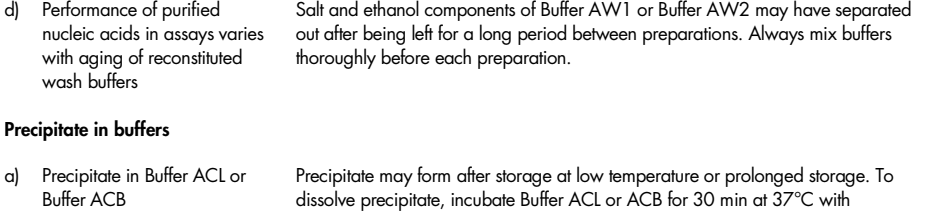

## <span id="page-42-0"></span>Appendix A: General Remarks on Handling RNA

### Handling RNA

Ribonucleases (RNases) are very stable and active enzymes that generally do not require cofactors to function. Since RNases are difficult to inactivate and even minute amounts are sufficient to destroy RNA, do not use any plasticware or glassware without first eliminating possible RNase contamination. Great care should be taken to avoid inadvertently introducing RNases into the RNA sample during or after the purification procedure. To create and maintain an RNase-free environment, the following precautions must be taken during pretreatment and use of disposable and nondisposable vessels and solutions while working with RNA.

### General handling

Proper microbiological, aseptic technique should always be used when working with RNA. Hands and dust particles may carry bacteria and molds and are the most common sources of RNase contamination. Always wear latex or vinyl gloves while handling reagents and RNA samples to prevent RNase contamination from the surface of the skin or from dusty laboratory equipment. Change gloves frequently and keep tubes closed whenever possible. Keep purified RNA on ice when aliquots are pipetted for downstream applications.

Remove RNase contamination from bench surfaces, nondisposable plasticware and laboratory equipment (e.g., pipets and electrophoresis tanks) using general laboratory reagents. To decontaminate plasticware, rinse with 0.1 M NaOH, 1 mM EDTA[\\*](#page-42-1) followed by RNase-free water (see ["Solutions"](#page-43-0), page [44\)](#page-43-0), or rinse with chloroform\* if the plasticware is chloroform-resistant. To decontaminate electrophoresis tanks, clean with detergent (e.g.,

<span id="page-42-1"></span><sup>\*</sup> When working with chemicals, always wear a suitable lab coat, disposable gloves, and protective goggles. For more information, consult the appropriate safety data sheets (SDSs), available from the product supplier.

0.5% SDS),\* rinse with RNase-free water, rinse with ethanol (if the tanks are ethanolresistant), and allow to dry.

#### Disposable plasticware

The use of sterile, disposable polypropylene tubes is recommended throughout the procedure. These tubes are generally RNase-free and do not require pretreatment to inactivate RNases.

#### Glassware

Glassware should be treated before use to ensure that it is RNase-free. Glassware used for RNA work should be cleaned with a detergent[\\*](#page-43-1), thoroughly rinsed and oven baked at 240°C for at least 4 hours (overnight, if more convenient) before use. Autoclaving alone will not fully inactivate many RNases. Alternatively, glassware can be treated with DEPC\* (diethyl pyrocarbonate), as described in ["Solutions"](#page-43-0) below.

#### <span id="page-43-0"></span>Solutions

Solutions should be purchased RNase-free or treated with 0.1% DEPC. We recommend purchasing RNase-free water. This is because, if trace amounts of DEPC remain after autoclaving buffer, purine residues in RNA might be modified by carbethoxylation and performance of enzymatic reactions such as PCR may be negatively affected. Therefore, residual DEPC must always be eliminated from solutions or vessels by autoclaving or heating to 100°C for at least 15 minutes.

DEPC is a strong, but not absolute, inhibitor of RNases. It is commonly used at a concentration of 0.1% to inactivate RNases on glass or plasticware or to create RNase-free solutions. DEPC inactivates RNases by covalent modification. Add 0.1 ml DEPC to 100 ml of the solution to be treated and shake vigorously to bring the DEPC into solution. Let the

<span id="page-43-1"></span><sup>\*</sup> When working with chemicals, always wear a suitable lab coat, disposable gloves, and protective goggles. For more information, consult the appropriate safety data sheets (SDSs), available from the product supplier.

solution incubate for 12 hours at 37°C. Autoclave for 15 minutes to remove any trace of DEPC. DEPC will react with primary amines and cannot be used directly to treat Tris\*, buffers. DEPC is highly unstable in the presence of Tris buffers and decomposes rapidly into ethanol and CO<sub>2</sub>. When preparing Tris buffers, use RNase-free water to dissolve Tris to make the appropriate buffer.

<span id="page-44-0"></span><sup>\*</sup> When working with chemicals, always wear a suitable lab coat, disposable gloves, and protective goggles. For more information, consult the appropriate safety data sheets (SDSs), available from the product supplier.

## <span id="page-45-0"></span>Ordering Information

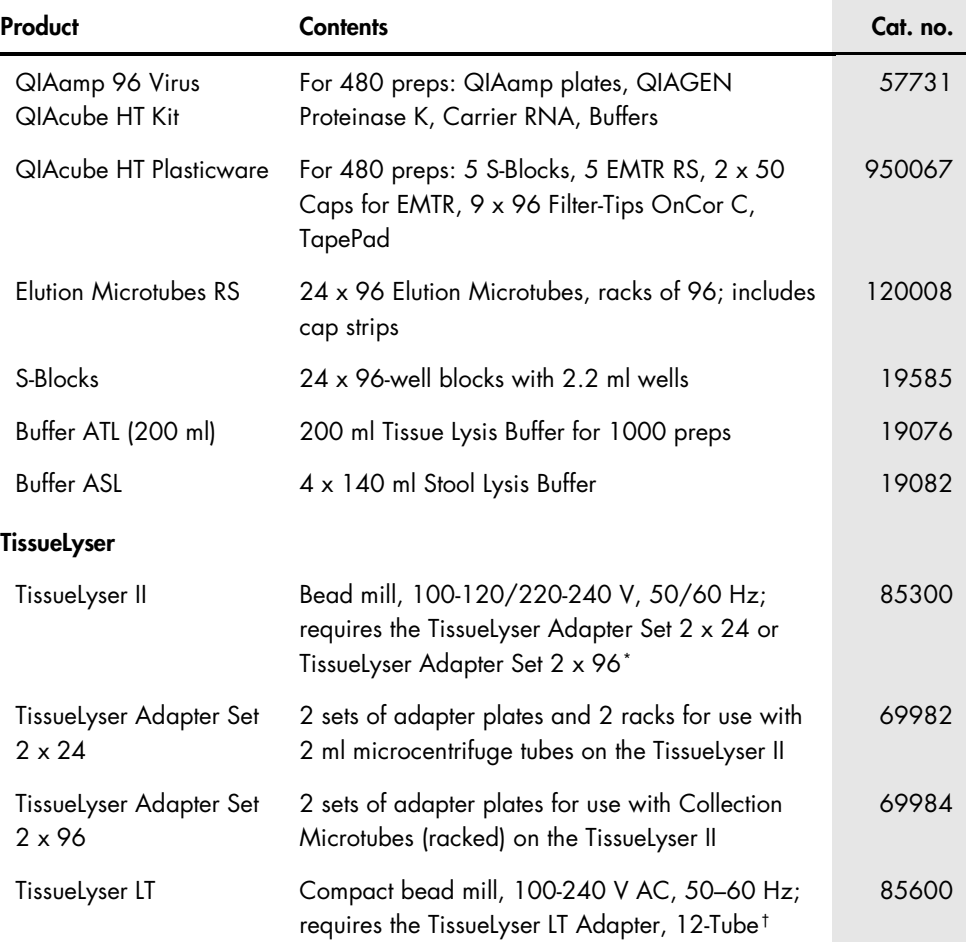

<span id="page-45-2"></span>† The TissueLyser LT must be used in combination with the TissueLyser LT Adapter, 12-Tube.

<span id="page-45-1"></span><sup>\*</sup> The TissueLyser II must be used in combination with the TissueLyser Adapter Set 2 x 24 or TissueLyser Adapter Set 2 x 96.

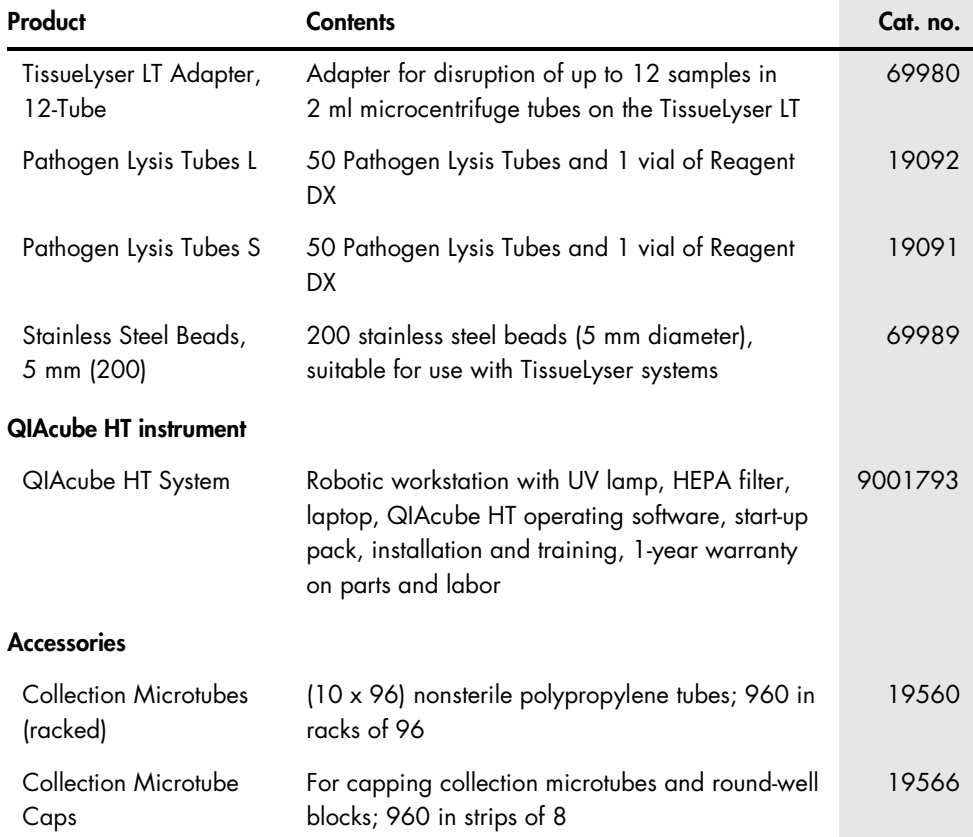

For a complete list of accessories, visit [www.qiagen.com/p/QIAcubeHT.](http://www.qiagen.com/p/QIAcubeHT)

For up-to-date licensing information and product-specific disclaimers, see the respective QIAGEN kit handbook or user manual. QIAGEN kit handbooks and user manuals are available at www.qiagen.com or can be requested from QIAGEN Technical Services or your local distributor.

## <span id="page-47-0"></span>Quick-Start Protocol

This protocol is for use with QIAcube HT Prep Manager software. If you are using QIAcube HT 4.17 software, download the corresponding protocol at www.qiagen.com/HB-1569.

#### Further information

- *QIAamp 96 Virus QIAcube HT Handbook:* www.qiagen.com/HB-2160
- Safety Data Sheets: www.qiagen.com/safety
- Technical assistance: support.aiagen.com

#### Notes before starting

- This protocol is for the purification of viral nucleic acids from fluid samples using the QIAamp 96 Virus QIAcube HT Kit and QIAcube HT Prep Manager software.
- See the kit handbook for information on handling various sample types.
- Prepare Buffers ACB, AW1, AW2 and carrier RNA according to the instructions in the *QIAamp 96 Virus QIAcube HT Handbook*.
- Prepare a mixture of Buffer ACL, carrier RNA and internal control (if applicable) immediately before starting the run according to Table 1.
- 1. Start the QIAcube HT Prep Manager software. Click on the Home icon in the main toolbar to access the Home screen.
- 2. Select QIAamp 96 Virus from the **Create Experiment** list. Follow the instructions in the wizard and fill in all required fields.
- 3. In the Setup step, select Sample type and Pre-treatment for documentation.
- 4. Select the protocol: QIAamp virus protocol (including lysis) or QIAamp virus off-board lysis protocol (without lysis). For information about optional steps and advanced options see the kit handbook.
- 5. Define samples in the Labware selection step.
- 6. Arrange samples to the output plate in the Assignment step. Note: The instrument must be switched on and connected to the software before entering the **Worktable** step.
- 7. Follow the instructions for loading the worktable.
- 8. Add the volume of sample indicated in the Worktable step to the selected S-Block wells.
- 9. Save the experiment by clicking the **Save** button in the button bar.
- 10. Click the **Start** run button to start the run.

Important: If the optional Vacuum performance check has been selected, the software will show a dialog that needs to be confirmed after defined vacuum steps.

11.When the protocol is complete, cover the elution plate (EMTR) with the lid and remove it from the elution chamber.

Note: If using Top Elute fluid, there may be 2 liquid phases in the elution microtubes. Top Elute fluid will be the top layer over the elution buffer.

- 12.Create a report (if required).
- 13.Follow the cleaning procedure.

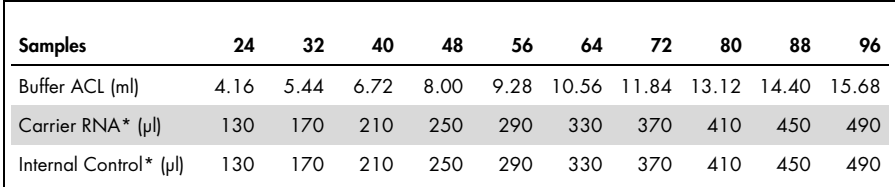

#### Table 1. Buffer ACL mixture preparation.

\* If you are not using the IC or Carrier RNA then use RNase-free water instead.

#### Limited License Agreement for QIAamp 96 Virus QIAcube HT Kit

Use of this product signifies the agreement of any purchaser or user of the product to the following terms:

- The product may be used solely in accordance with the protocols provided with the product and this handbook and tor use with components contained in the kit (15)<br>only. QIAGEN grants no license under any of its intellectual within this kit except as described in the protocols provided with the product, this handbook, and additional protocols available at www.qiagen.com. Some of these additional protocols have been provided by QIAGEN users for QIAGEN users. These protocols have not been thoroughly tested or optimized by QIAGEN. QIAGEN neither guarantees them nor warrants that they do not infringe the rights of third-parties.
- 2. Other than expressly stated licenses, QIAGEN makes no warranty that this kit and/or its use(s) do not infringe the rights of third-parties.
- 3. This kit and its components are licensed for one-time use and may not be reused, refurbished, or resold.
- 4. QIAGEN specifically disclaims any other licenses, expressed or implied other than those expressly stated.
- 5. The purchaser and user of the kit agree not to take or permit anyone else to take any steps that could lead to or facilitate any acts prohibited above. QIAGEN may enforce the prohibitions of this Limited License Agreement in any Court, and shall recover all its investigative and Court costs, including attorney fees, in any action to enforce this Limited License Agreement or any of its intellectual property rights relating to the kit and/or its components.

#### For updated license terms, se[e www.qiagen.com.](http://www.qiagen.com/)

Trademarks: QIAGEN®, QIAamp®, QIAcube®, QIAxtractor®, Sample to Insight® (QIAGEN Group); DACRON® (Invista North America S.A.R.L. Corporation); PreservCyt® (Hologic, Inc.); Puritan® (Puritan Medical Products Company); SurePath® (Becton Dickinson and Company).

**Notes** 

www.qiagen.com